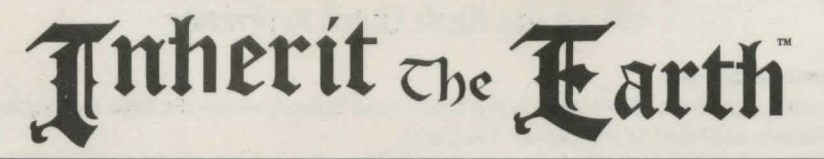

lnhent the Earth is a trademark of New World Computing. Inc. New World Computing is a registered trademark of New World Computing, Inc. All other brand names and trademarks are the property of their respective holders.

# lnstallins Inherit the Earth

*Inherit the Earth* diskette version requires 15,000,000 bytes free on your hard drive. *Inherit the Earth CD-ROM* version requires 1,000,000 bytes free on your hard drive. The diskette version requires an Expanded memory manager such as EMM386.EXE with 960,000 bytes of free Expanded (EMS) memory, and, depending on your memory configuration, may require as much as 589,000 bytes of conventional memory.

Insert *Inherit the Earth CD-ROM* into your computer's CD-ROM drive or *Inherit* the *Earth* Disk #1 into your computer's floppy drive. Then, type the letter of the drive and a colon (i.e. A: or B:), and press **Enter.** 

Type **INSTALL,** then press **Enter.** NOTE: If you are unsure about any of your installation choices, just press return to accept the default settings, and you can always rerun the Install program and change your settings.

When the Install program begins, it will ask for a path name. You may use the default (C:\ITE) by pressing **Enter,** or create your own.

Next, the Install program will ask you for your music and speech configuration. It will display an asterisk(\*) next to a detected sound device. Select the desired sound and music configuration for your computer.

The Install program will then ask if you wish to use the current configuration. Type Y if the current settings match your desired configuration.

The Install program will begin installing *Inherit the Earth* to your hard drive. If you are installing from diskettes the Install program will ask for the next disk when ready.

When installation is complete, the program will exit into the subdirectory in which *Inherit the Earth* was installed. Type **ITE** then press **[Enter]** to begin playing. To change the User Preferences, go to the ITE Directory and type **Install.** 

If there are any errors, the Install program will report them. If you have any questions about installing *Inherit the Earth,* contact our Technical Support at (818) 889-5650 from 9am - 12 noon or from 2pm - 5pm Mon - Fri PST.

A mouse is necessary to play *Inherit the Earth.* The left mouse button controls most of the choices the player will make. The right mouse button will perform the most logical choice for the object you are clicking on.

## Inherit the Earth Quick Reference

#### **Command Screen**

The bottom center of the screen is the Command Screen, which displays the eight different choices available to the player. They are:

Talk To: Instructs the central character to speak with another character.

Look At: Allows the player to Look At various objects.

**Give (X) to (Y):** Allows the central character to give an object to another character. **Use:** Allows the player to use an item on the screen or in inventory.

**Open:** Opens objects that can be opened.

**Close:** Closes objects that can be closed.

**Walk To:** Causes the central character to walk to any location on the Action Screen. Pick Up: Causes the central character to pick up an object on the Action Screen.

#### **Command Screen Keys**

Each action button is selected by pressing the first letter of the button:

- **w** for Walk to **u u** for Use<br> **u for** Look at **u for Give**
- **I** for Look at **g** for Give<br> **t** for Talk to **g o for Open**
- **t for Talk to o for Open**<br>**b for Pick up c for Close**
- **p for Pick up <b>c**

The **TAB** key brings up the Options Screen.

#### **Option Screen**

The following options may be accessed through this screen:

**Reading Speed:** Controls text reading speed: Slow, Medium, Fast, and Click. **Music:** Controls volume levels of all game music.

**Sound:** Same as above, except this command affects sound effects and voices. **Continue Playing: Returns to game.** 

**Quit Game:** Returns to DOS.

Save: Saves the game. You are allowed up to 80 saved games. **Load:** Loads the highlighted save game.

#### **Option Screen Keys**

When in the Option Screen, the available keys are:

- 
- 
- **I** brings up Load Dialog Box **n**
- 
- 
- s brings up Save Dialog Box

## **Rules for Saving and Loading a Game**

To load a saved game, click the name of the saved game you want, then click the Load Button. If you click the Save Button, the game you selected will be replaced with the current game. You can change the name of the game at that time.

### **Quit Dialog Box Keys**

In the Quit Game Dialog Box use: **Esc** Return to the Options Screen **q** to Quit out of the game

Note: Your latest game is **NOT** automatically saved when you quit.

## **The ESC Key**

If a very long dialog or other very long action is occurring where you must wait for what seems like forever, and the pointer is not on screen, press the **ESC** key to bypass the delay.

- 
- 
- 
- **Esc** continue playing game **q** Quit Game Dialog Box<br> **c a** adjust Reading speed **a m** turn Music play on and
	- **r** turn Music play on and off<br>**n for Sound effects on and off**
- 
-